# **Accéder à la procédure pour le dépôt d'un dossier sur demarches-simplifiees.fr**

Ce document, destiné aux personnes qui devront répondre à l'enquête, a pour objectif de présenter les différentes étapes nécessaires afin d'utiliser l'outil dans les meilleures conditions et de pouvoir remplir le questionnaire sereinement.

## **1) Se connecter à l'outil démarches simplifiées**

Lorsque vous suivrez le lien vers le questionnaire Enquête-Covid19 dans démarches simplifiées, la page suivante vous sera proposée.

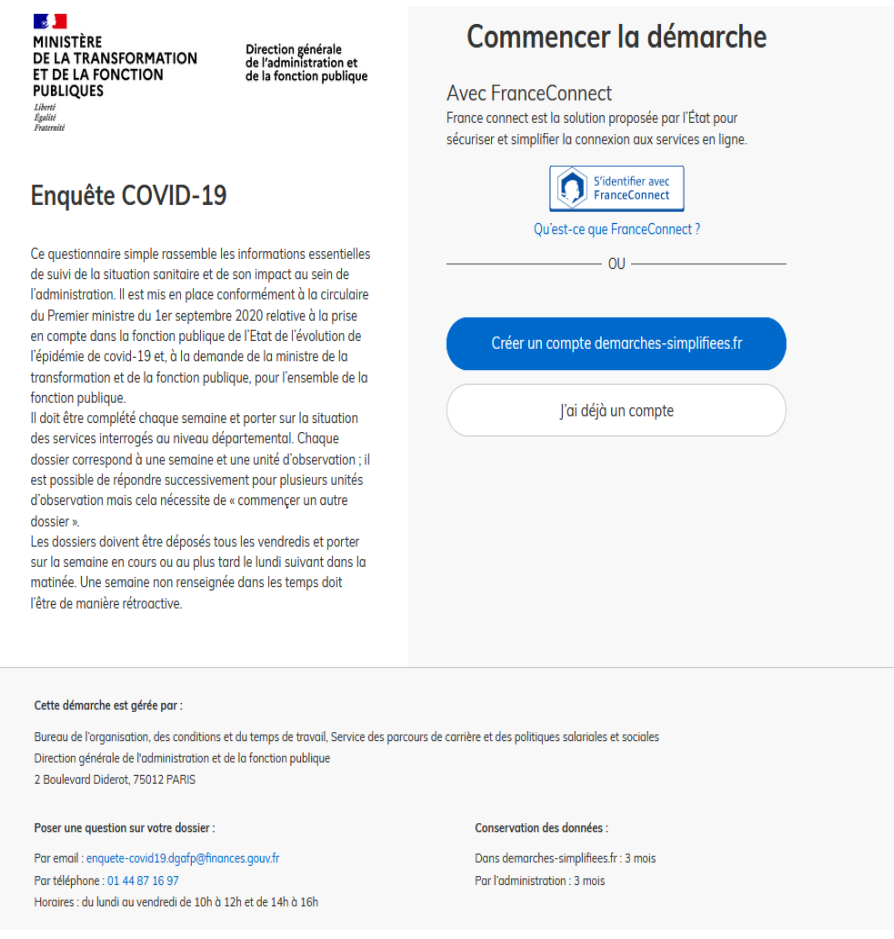

Si vous ne possédez pas de compte démarches simplifiées **avec votre email professionnel**, nous vous invitons à cliquer sur le lien « Créer un compte démarche simplifiée »

Créer un compte demarches-simplifiees.fr

L'écran suivant s'affichera, il vous suffira de renseigner le champ Email **avec votre email professionnel** et le champ mot de passe qui devra respecter la norme décrite (8 caractères minimum)

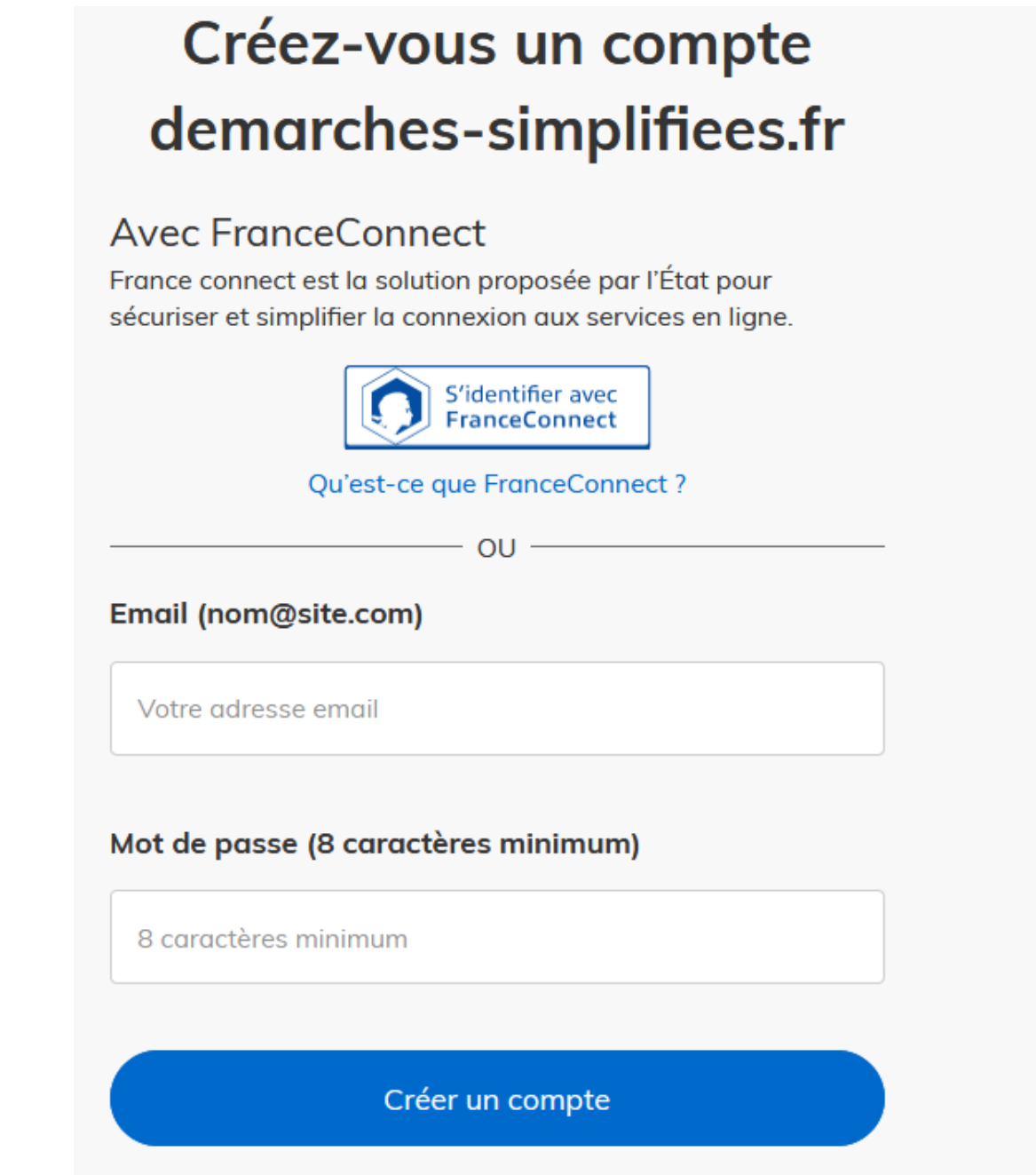

- S'il s'agit d'une première inscription, un lien vous sera envoyé par e-mail afin de valider votre inscription. **Si vous ne le trouvez pas dans votre boite de réception, pensez à consulter les courriers indésirables, spams ou e-mails promotionnels vers lesquels l'email de validation peut être redirigé automatiquement.**
- Si vous avez oublié votre mot de passe lié à votre email professionnel, un lien vous sera envoyé sur ce dernier afin de le modifier. **Veillez à consulter les courriers indésirables, spams ou e-mails promotionnels vers lesquels l'email de modification de mot de passe peut être redirigé automatiquement.**
- Par ailleurs, si vous ne recevez pas cet e-mail, assurez-vous que votre employeur n'utilise pas un filtre anti-spam qui empêcherait la réception de celui-ci.

Une fois inscrit vous pourrez commencer la démarche et lors de ce premier dépôt de dossier, la fenêtre suivante s'affichera

Il vous suffira de cliquer sur le lien *« commencer la démarche »*

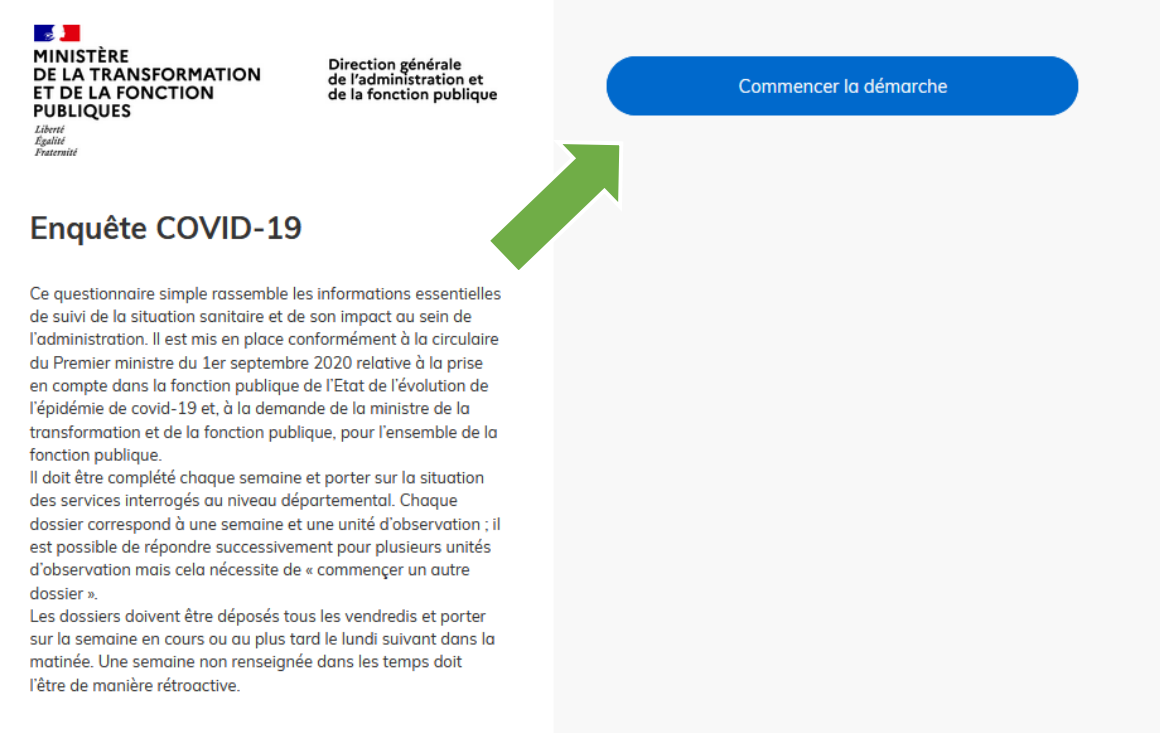

L'écran suivant s'affichera en vous demandant de renseigner vos informations personnelles. Cela nous permettra d'identifier la personne qui répond.

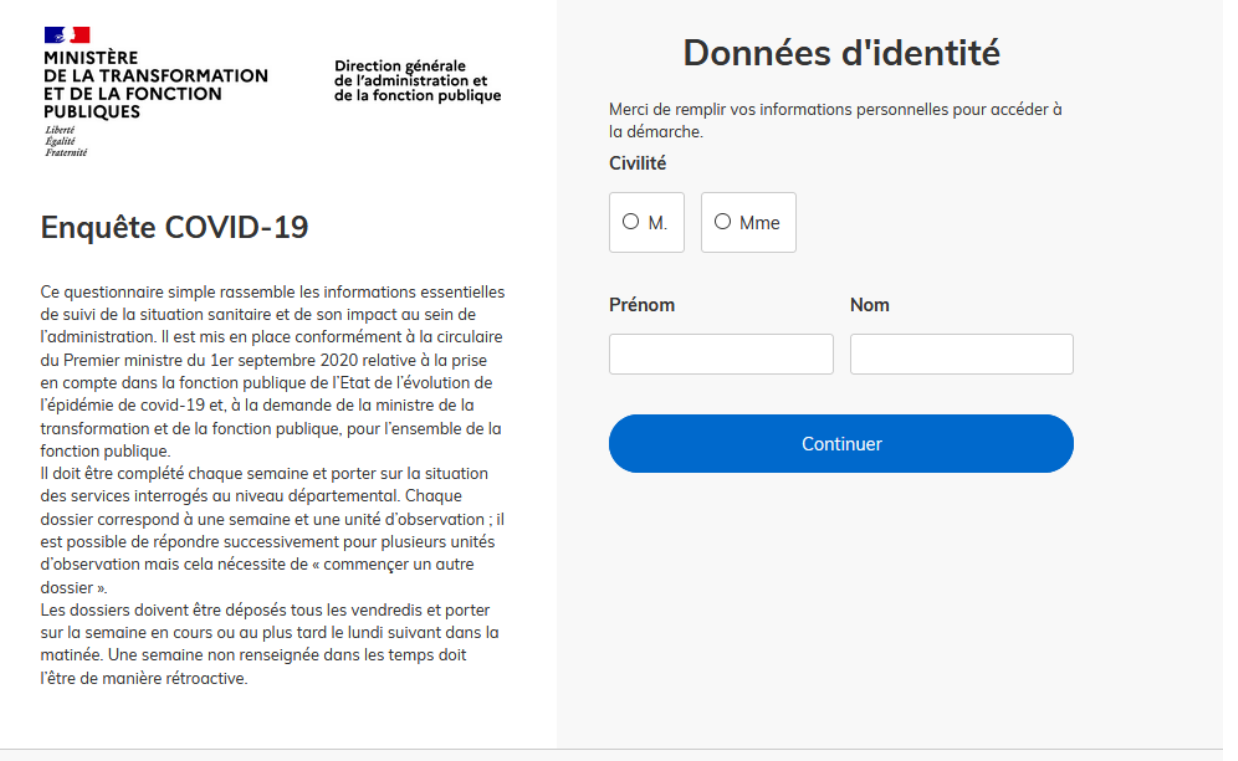

Après avoir renseigné ces informations, il vous suffira de cliquer sur continuer et l'écran suivant s'affichera. Il s'agit de l'écran du questionnaire.

## **2) Compléter le questionnaire**

La première donnée que vous devrez compléter consistera à indiquer la semaine pour laquelle vous répondez.

1. Les données que vous communiquez sont celles en date du

#### SEMAINE \*

Indiquez le numéro de semaine pour lequel vous répondez

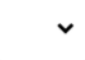

Le champ **EMPLOYEUR** vous permettra de définir le périmètre employeur, à savoir le département ministériel pour lequel vous répondez (exemple : Conseil D'Etat, Armée, Culture, Economie-finances etc)

#### **EMPLOYEUR \***

Veuillez choisir le département ministériel de rattachement pour lequel vous répondez

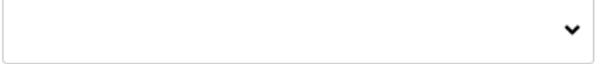

### Le champ **PERIMETRE** permettra de préciser l'administration publique ou la direction concernée

#### **PERIMETRE**\*

Précisez l'administration publique ou la direction concernée (exemple : préfecture du Loiret ; Direction régionale de l'Alimentation, de l'Agriculture et de la Forêt (DRAAF) ,Direction régionale des Entreprises, de la Concurrence, de la Consommation, du Travail et de l'Emploi (DIRECCTE),Direction régionale de l'environnement, de l'aménagement et du logement (DREAL) ,Direction régionale des Finances publiques (DRFiP), etc.)

### Le champ **DEPARTEMENT** permettra de préciser la zone géographique pour laquelle vous répondez

#### **DEPARTEMENT \***

Précisez le département dans lequel sont les effectifs pour lesquels vous répondez

 $\check{ }$ 

Le champ **EFFECTIFS\_PERIMETRE** permettra de préciser le total des effectifs du périmètre pour lequel vous répondez. Il n'est pas nécessaire de fournir un effectif à l'unité près ni ajusté à la date du jour. Il est important pour pouvoir juger de la représentativité d'ensemble de l'enquête et calculer des ratios rassemblant tous les employeurs d'une zone géographique donnée.

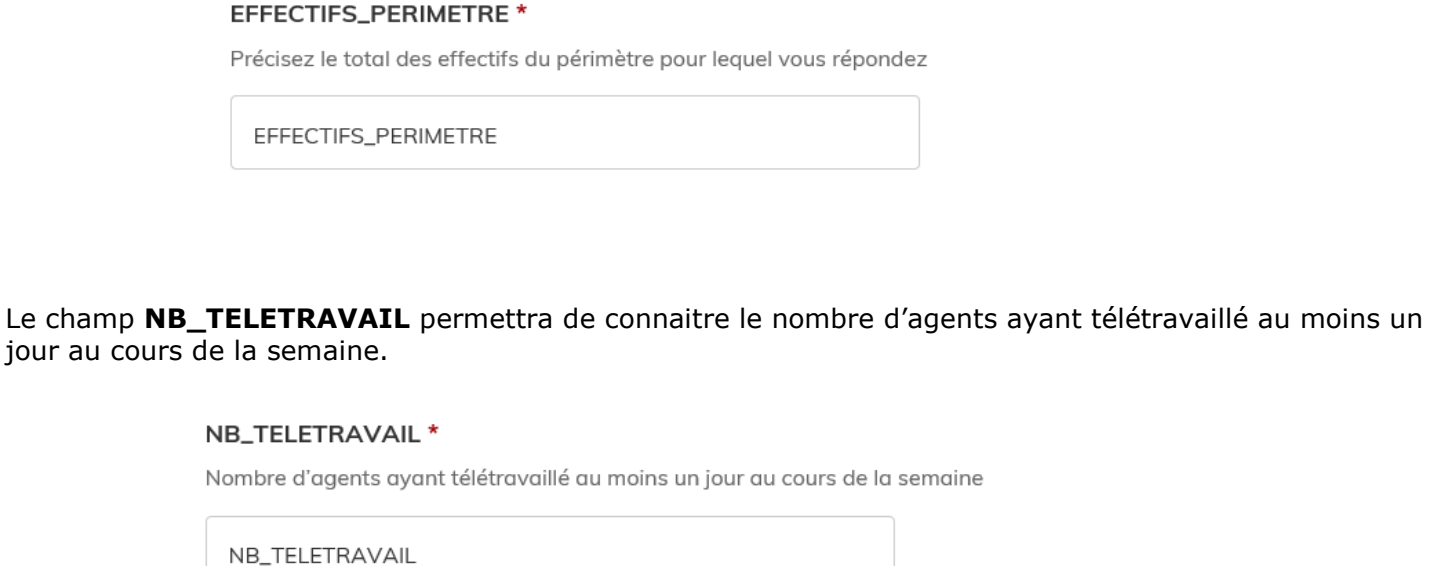

Le champ **NB\_ASA** permettra de renseigner le nombre d'agents ayant eu au moins un jour d'autorisation spéciale d'absence au cours de la semaine.

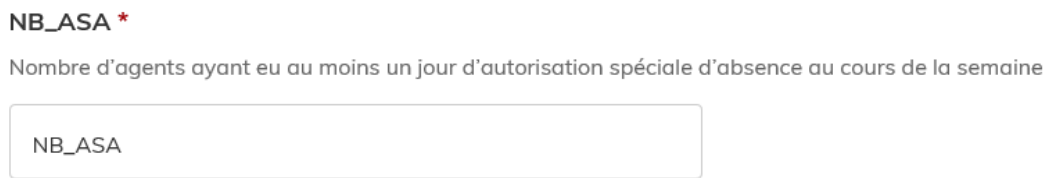

Le champ **NB\_ISOLEMENT\_TYPE\_ SEPTAINE** permettra de savoir quel est le nombre d'agents pour lesquels une mise en septaine a été demandée au cours de la semaine écoulée.

#### NB\_ISOLEMENT\_TYPE\_SEPTAINE \*

Nombre d'agents pour lesquels un isolement de sept jours a été demandé au cours de la semaine

NB\_ISOLEMENT\_TYPE\_SEPTAINE

Si les trois champs précédents (TELETRAVAIL, ASA et ISOLEMENT\_TYPE\_ SEPTAINE) décomptent le nombre d'agents concernés au cours de la semaine, le champ **NB\_COVID recense le nombre de cas de COVID avéré que vous avez enregistré depuis le début du suivi que vous effectuez** (idéalement depuis mars mais éventuellement depuis la fin du confinement ou la fin de la période d'urgence sanitaire ou tout autre point de départ).

Ainsi, il permettra de recueillir le nombre cumulé depuis que vous effectuez des comptages des agents recensés comme ayant contracté la Covid-19 que vous enregistrez à la fin de la semaine. Les statistiques produites porteront essentiellement sur la différence entre deux semaines (représentant alors le nombre de nouveaux cas enregistrés) mais pourront également fournir une évaluation sur plus longue période.

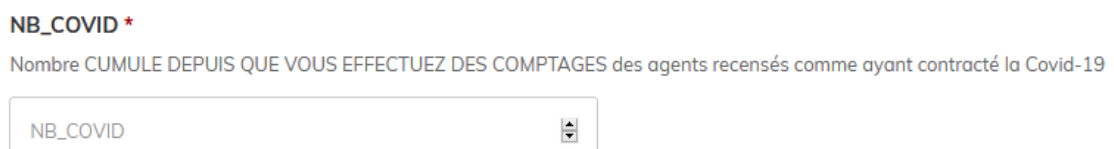

## **3) Créer un nouveau dossier pour une nouvelle semaine ou un nouveau département**

Pour le prochain dépôt de dossier, il vous suffira de vous identifier et de cliquer sur commencer un nouveau dossier pour compléter le questionnaire

Bureau de l'organisation, des conditions et du temps de travail, Service des parcours de carrière et des politiques salariales et sociales - Direction générale de l'administration et de la fonction publique

## **Enquête COVID-19**

Ce questionnaire simple rassemble les informations essentielles de suivi de la situation sanitaire et de son impact au sein de l'administration. Il est mis en place conformément à la circulaire du Premier ministre du 1er septembre 2020 relative à la prise en compte dans la fonction publique de l'Etat de l'évolution de l'épidémie de covid-19 et, à la demande de la ministre de la transformation et de la fonction publique, pour l'ensemble de la fonction publique.

Il doit être complété chaque semaine et porter sur la situation des services interrogés au niveau départemental. Chaque dossier correspond à une semaine et une unité d'observation ; il est possible de répondre successivement pour plusieurs unités d'observation mais cela nécessite de « commencer un autre dossier »

Les dossiers doivent être déposés tous les vendredis et porter sur la semaine en cours ou au plus tard le lundi suivant dans la matinée. Une semaine non renseignée dans les temps doit l'être de manière rétroactive.

# Vous avez déjà déposé un dossier

Il y a moins d'une minute, vous avez déposé un dossier sur la démarche « Enquête COVID-19 ».

Voir mon dossier déposé

Commencer un nouveau dossier